• R MAY BE USED AS AN ORDINARY CALCULATOR

```
> 2 + 3 * 5[1] 17
 > log (10)
 [1] 2.302585
 > 4^2[1] 16
 > 3/2[1] 1.5
 > sqrt (16)
 [1] 4
 > abs (3-7)
 [1] 4
 > pi
 [1] 3.141593
 > exp(2)
 [1] 7.389056
 > 15 \frac{\frac{9}{2}}{\frac{9}{2}} 4
 [1] 3
 \geq> # ASSIGNMENT OPERATOR
 \, >> x<- log(2.843432) *pi
 > x
 [1] 3.283001
 > sqrt(x)[1] 1.811905
 > floor(x) # largest integer less than or equal to x
 [1] 3
 > ceiling(x) # smallest integer greater than or equal to x
• VECTORS
 > x<-c(1,3,2,10,5) #create a vector x with 5 components
 > y<-1:5 #create a vector of consecutive integers
 > x
 [1] 1 3 2 10 5
 > y
 [1] 1 2 3 4 5
 > y+2 #scalar addition
 [1] 3 4 5 6 7
 > 2*y #scalar multiplication
 [1] 2 4 6 8 10
 > y^2 #raise each component to the second power
 [1] 1 4 9 16 25
```

```
1
```
> 2<sup> $\gamma$ </sup> +raise 2 to the first through fifth power [1] 2 4 8 16 32 > y  $#$ y itself has not been unchanged [1] 1 2 3 4 5 > y<-y\*2 > y  $#it$  is now changed [1] 2 4 6 8 10 > x<-c(1,3,2,10,5); y<-1:5 #two or more statements are separated by semicolons  $> y$ [1] 1 2 3 4 5  $> x+y$ [1] 2 5 5 14 10 > x\*y [1] 1 6 6 40 25 > x/y [1] 1.0000000 1.5000000 0.6666667 2.5000000 1.0000000  $> x^y$ [1] 1 9 8 10000 3125 > sum(x) #sum of elements in x [1] 21 > cumsum(x) #cumulative sum vector [1] 1 4 6 16 21  $> diff(x)$  # first difference  $[1]$  2 -1 8 -5 > diff(x,2) #second difference [1] 1 7 3  $> max(x)$  #maximum [1] 10  $> min(x)$  #minimum [1] 1 > x [1] 1 3 2 10 5 > sort(x) # increasing order [1] 1 2 3 5 10 > sort(x, decreasing=T) # decreasing order [1] 10 5 3 2 1 > > # COMPONENT EXTRACTION  $\geq$ > x [1] 1 3 2 10 5  $>$  length(x)  $#$  number of elements in x [1] 5  $> x[3]$  # the third element of x [1] 2

```
> x[3:5] # the third to fifth element of x, inclusive
[1] 2 10 5
> x[-2] \qquad # all except the second element
[1] 1 2 10 5
> x[x>3] + list of elements in x greater than 3
[1] 10 5
\geq> # LOGICAL VECTOR
\geq> x>3
[1] FALSE FALSE FALSE TRUE TRUE
> as.numeric(x>3) # as.numeric() function coerces logical components to numeric
[1] 0 0 0 1 1
> sum(x>3) # number of elements in x greater than 3
[1] 2
> (1:length(x))[x<=2] # indices of x whose components are less than or equal to 2
[1] 1 3
> z<-as.logical(c(1,0,0,1)) # numeric to logical vector conversion
> z[1] TRUE FALSE FALSE TRUE
\geq> # CHARACTER VECTOR
>
> colors<-c("green", "blue", "orange", "yellow", "red")
> colors
[1] "green" "blue" "orange" "yellow" "red"
\rightarrow> # VECTOR COMPONENTS CAN BE NAMED
\rightarrow> names(x) * theck if any names are attached to x
NULL
> names(x) <- colors # assign the names using the character vector colors
> x
green blue orange yellow red
    1 3 2 10 5
> x["green"] \# component reference by its name
green
   1
> names(x)<-NULL + names can be removed by assigning NULL
> x[1] 1 3 2 10 5
>
> # CONSTRUCT VECTORS WITH PATTERNS
\rightarrow> seq(10)
```

```
[1] 1 2 3 4 5 6 7 8 9 10
> seq(0,1,length=10)
 [1] 0.0000000 0.1111111 0.2222222 0.3333333 0.4444444 0.5555556 0.6666667
 [8] 0.7777778 0.8888889 1.0000000
> seq(0,20,length=5)
[1] 0 5 10 15 20
> seq(0,1,by=0.1)
 [1] 0.0 0.1 0.2 0.3 0.4 0.5 0.6 0.7 0.8 0.9 1.0
> rep(1,3)[1] 1 1 1
> c(rep(1,3),rep(2,2),rep(-1,4))[1] 1 1 1 2 2 -1 -1 -1 -1
> rep("Small",3)
[1] "Small" "Small" "Small"
> c(rep("Small",3),rep("Medium",4))
[1] "Small" "Small" "Small" "Medium" "Medium" "Medium" "Medium"
> rep(c("Low","High"),3)
[1] "Low" "High" "Low" "High" "Low" "High"
> q()
```

```
• MATRICES
```

```
> x < -c(1,3,2,10,5) #create a vector x with 5 components
> y<-1:5 #create a vector of consecutive integers
> x
[1] 1 3 2 10 5
> v[1] 1 2 3 4 5
> m1 < - cbind(x, y) #Column bind
> m1
    x y
[1,] 1 1[2,] 3 2
[3,] 2 3
[4,] 10 4
[5,] 5 5
> t(m1) # transpose of m1
 [,1] [,2] [,3] [,4] [,5]
x 1 3 2 10 5
y 1 2 3 4 5
> dim(m1)[1] 5 2
> m1 k-rbind(x,y) # rbind() is for row bind and equivalent to t(cbind()).
> m1
```

```
[,1] [,2] [,3] [,4] [,5]
x 1 3 2 10 5
y 1 2 3 4 5
\mathbf{v}> # LIST ELEMENTS AND SPECIFY MATRIX DIRECTLY (WITHOUT BINDING)
>
> m2 < -matrix(c(1,3,2,5,-1,2,2,3,9), nrow=3)> m2
   [,1] [,2] [,3]
[1,] 1 5 2
[2,] 3 -1 3
[3,] 2 2 9
\geq> m2<-matrix(c(1,3,2,5,-1,2,2,3,9),ncol=3,byrow=T) # to fill row-wise
> m2
   [,1] [,2] [,3]
[1,] 1 3 2
[2,] 5 -1 2[3,] 2 3 9
\geq> m2[2,3] #element of m2 at the second row, third column
[1] 2
> m2[2,] #second row
[1] 5 -1 2> m2[,3] #third column
[1] 2 2 9
> m2[-1,] #submatrix of m2 without the first row
  [,1] [,2] [,3]
[1,] 5 -1 2[2,] 2 3 9
> m2[,-1] #without the first column
  [,1] [,2]
[1,] 3 2[2,] -1 2
[3,] 3 9
> m2[-1,-1] #submatrix of m2 with the first row and column removed
  [,1] [,2]
[1,] -1 2
[2,] 3 9
>
> # COMPONENT-WISE COMPUTATIONS
\geq> m1<-matrix(1:4, ncol=2); m2<-matrix(c(10,20,30,40),ncol=2)
> m1
    [,1] [,2]
```
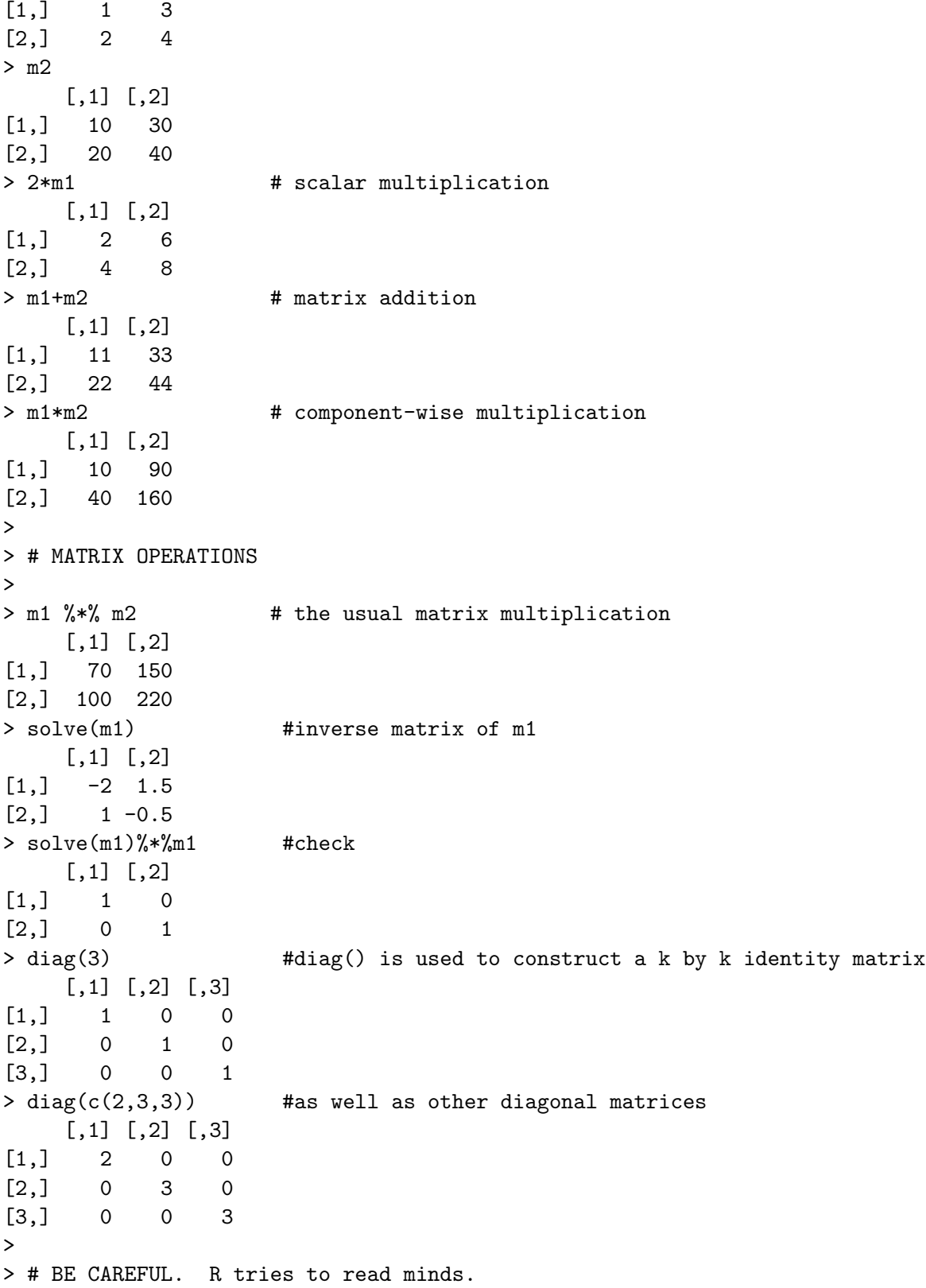

```
> diag(m2)
[1] 10 40
>
> eigen(m2) # eigenvalues and eigenvectors of m2
$values
[1] 53.722813 -3.722813
$vectors
          [,1] [,2][1,] -0.5657675 -0.9093767[2,] -0.8245648 0.4159736
> ev <- eigen(m2) # ev is a variable with two components
> ev
$values
[1] 53.722813 -3.722813
$vectors
          [,1] [,2][1,] -0.5657675 -0.9093767[2,] -0.8245648 0.4159736
> ev$values # to extract components, use $
[1] 53.722813 -3.722813
> ev$vectors
          [,1] [,2][1,] -0.5657675 -0.9093767[2,] -0.8245648 0.4159736
> attach(ev) # to keep from typing ev
> values
[1] 53.722813 -3.722813
> vectors
          [,1] [,2][1,] -0.5657675 -0.9093767[2,] -0.8245648 0.4159736
```
• DATA INPUT

Using read-table to read files:

\*\*\*\*\*\*\*\*\*\*\*\*\*\*\*\*\*\*\*\*\*\*\*\*\*\*\*\*\*\*\*\*\*\*\*\*\*\*\*\*\*\*\*\*\*\*\*\*\*\*\*\*\*\*\*\*\*\*\*\*\*\*\*\*\*\*\*

If the data was in a file called freeformat.dat, read this data with the command: data <- read.table("freeformat.dat", header=TRUE)

```
*******************************************************************
Fixed-format data can also be read with the read.table command. Using the above data,
      data2 <- read.table("fixeddata.dat",
      col.names=c("country", "ud", "sd"),
      sep = c(1,7,11)*******************************************************************
Here is the command syntax to read in comma-delimited data.
      data <- read.table("delimit.dat", sep = ",")
*******************************************************************
Read from webpage:
      data <- read.table('http://www.stat.wmich.edu/naranjo/stat4640/data/Grades.dat',
      header=F)
*******************************************************************
It is often helpful to cut-and-paste data onto console:
> sbpdat<-read.table(stdin(), header=F)
                         # You will see the prompt 0:
                         # You can now paste data onto the console
                         # (I pasted 3 columns of data in the following example)
0: 1 144 39
1: 2 220 47
2: 3 138 45
3: 4 145 47
4: 5 162 65
6: 6 142 46
7: 7 170 67
8: 8 124 42
9: 9 158 67
10: 10 154 56
11: 11 162 64
12: 12 150 56
13: 13 140 59
14: 14 110 34
15: 15 128 42
16: 16 130 48
17: 17 135 45
18: 18 114 17
19: 19 116 20
20: 20 124 19
21: 21 136 36
22: 22 142 50
23: 23 120 39
```
24: 24 120 21 25: 25 160 44 26: 26 158 53 27: 27 144 63 28: 28 130 29 29: 29 125 25 30: 30 175 69 31: # Press <Enter> to quit input mode > summary(sbpdat) V1 V2 V3 Min. : 1.00 Min. :110.0 Min. :17.00 1st Qu.: 8.25 1st Qu.:125.8 1st Qu.:36.75 Median :15.50 Median :141.0 Median :45.50 Mean :15.50 Mean :142.5 Mean :45.13 3rd Qu.:22.75 3rd Qu.:157.0 3rd Qu.:56.00 Max. :30.00 Max. :220.0 Max. :69.00 > names(sbpdat)<-cbind("Index", "SBP", "Age") > print(sbpdat) > mean(sbpdat) Index SBP Age 15.50000 142.53333 45.13333 > sd(sbpdat) Index SBP Age 8.803408 22.581245 15.294203 > summary(sbpdat) Index SBP Age Min. : 1.00 Min. :110.0 Min. :17.00 1st Qu.: 8.25 1st Qu.:125.8 1st Qu.:36.75 Median :15.50 Median :141.0 Median :45.50 Mean :15.50 Mean :142.5 Mean :45.13 3rd Qu.:22.75 3rd Qu.:157.0 3rd Qu.:56.00 Max. :30.00 Max. :220.0 Max. :69.00

## • SUMMARY STATS

> grades<-read.table('http://www.stat.wmich.edu/naranjo/stat4640/data/Grades.dat', header=F)

>

> ls() # list objects [1] "colors" "ev" "grades" "m1" "m2" "x" "y" "z" > > # assign variable names > names(grades)<-c("ID","Sex", "Class", "Quizzes", "Exam1", "Exam2", "Lab", "Final") > attributes(grades) \$names [1] "ID" "Sex" "Class" "Quizzes" "Exam1" "Exam2" "Lab" [8] "Final" \$class [1] "data.frame" \$row.names [1] 1 2 3 4 5 6 7 8 9 10 11 12 13 14 15 16 17 18 19 20 21 22 23 24 25 [26] 26 27 28 29 30 31 32 33 34 35 36 37 38 39 40 41 42 43 44 45 46 47 48 49 > summary(grades) # desciptive statistics ID Sex Class Quizzes Exam1 air : 1 f:17 Min. :2.000 Min. :20.00 Min. : 33.00 aln : 1 m:32 1st Qu.:3.000 1st Qu.:41.00 1st Qu.: 71.00 bag : 1 Median :3.000 Median :44.00 Median : 86.00 bam : 1 Mean :3.449 Mean :42.84 Mean : 80.53 bec : 1 3rd Qu.:4.000 3rd Qu.:47.00 3rd Qu.: 95.00 bej : 1 Max. :4.000 Max. :50.00 Max. :100.00 (Other):43 Exam2 Lab Final Min. : 51.00 Min. : 63.00 Min. : 74.0 1st Qu.: 86.00 1st Qu.: 92.00 1st Qu.:124.0 Median : 93.00 Median : 95.00 Median :147.0 Mean : 90.57 Mean : 93.53 Mean : 139.5 3rd Qu.: 98.00 3rd Qu.: 98.00 3rd Qu.:161.0 Max. :100.00 Max. :100.00 Max. :191.0 > summary(grades\$Quizzes) Min. 1st Qu. Median Mean 3rd Qu. Max. 20.00 41.00 44.00 42.84 47.00 50.00 > summary(grades\$Sex) f m 17 32 > mean(grades) ID Sex Class Quizzes Exam1 Exam2 Lab Final NA NA 3.448980 42.836735 80.530612 90.571429 93.530612 139.510204 > sd(grades) ID Sex Class Quizzes Exam1 Exam2 Lab Final NA NA 0.5795553 6.5617164 17.5856263 10.1837289 6.8132898 27.7377018 > attach(grades) > table(Sex) # frequency table Sex f m 17 32 > table(Sex,Class) # two-way frequency table Class Sex 2 3 4 f 0 7 10 m 2 16 14 > grades[1:5,] # print subset (same as matrix) ID Sex Class Quizzes Exam1 Exam2 Lab Final 1 air f 4 50 93 93 98 162 2 aln m 4 49 95 98 97 175 3 bam m 4 39 63 84 95 95 4 bag f 3 46 92 96 88 150 5 bes f 4 45 100 98 96 191

## • BASIC STATISTICAL METHODS

> grades<-read.table('http://www.stat.wmich.edu/naranjo/stat4640/data/Grades.dat', header=F) > names(grades)<-c("ID","Sex", "Class", "Quizzes", "Exam1", "Exam2", "Lab", "Final") > grades[1:10,] ID Sex Class Quizzes Exam1 Exam2 Lab Final 1 air f 4 50 93 93 98 162 2 aln m 4 49 95 98 97 175 3 bam m 4 39 63 84 95 95 4 bag f 3 46 92 96 88 150 5 bes f 4 45 100 98 96 191 6 bec f 3 44 98 100 85 175 7 bej m 3 41 86 86 94 138 8 bis f 4 50 100 100 99 166 9 blc m 4 50 95 97 96 162 10 boc f 4 48 71 100 97 143

```
>
> summary(grades)
      ID Sex Class Quizzes Exam1
 air : 1 f:17 Min. :2.000 Min. :20.00 Min. : 33.00
 aln : 1 m:32 1st Qu.:3.000 1st Qu.:41.00 1st Qu.: 71.00
bag : 1 Median :3.000 Median :44.00 Median : 86.00
 bam : 1 Mean :3.449 Mean :42.84 Mean : 80.53
 bec : 1 3rd Qu.:4.000 3rd Qu.:47.00 3rd Qu.: 95.00
 bej : 1 Max. :4.000 Max. :50.00 Max. :100.00
 (Other):43
    Exam2 Lab Final
 Min. : 51.00 Min. : 63.00 Min. : 74.0
 1st Qu.: 86.00 1st Qu.: 92.00 1st Qu.:124.0
 Median : 93.00 Median : 95.00 Median :147.0
 Mean : 90.57 Mean : 93.53 Mean : 139.5
 3rd Qu.: 98.00 3rd Qu.: 98.00 3rd Qu.:161.0
 Max. :100.00 Max. :100.00 Max. :191.0
> ########################################################################
> # ONE-SAMPLE SUMMARY STATISTCS
> attach(grades)
> head(Exam1)
[1] 93 95 63 92 100 98
> mean(Exam1)
[1] 80.53061
> sd(Exam1)
[1] 17.58563
> var(Exam1)
[1] 309.2543
>
> # ONE-SAMPLE t-TEST
> # Exam 1 average over all sections is 80. Is this class comparable?
> ?
\rightarrow> t.test(Exam1, mu=80)
       One Sample t-test
data: Exam1
t = 0.2112, df = 48, p-value = 0.8336
alternative hypothesis: true mean is not equal to 80
95 percent confidence interval:
75.47943 85.58179
sample estimates:
mean of x
```

```
80.53061
```

```
> ###############################################################################
> # Two-sample test
>
> # Are Exam1 scores for class 3 and class 4 different?
>
> sub3<-Exam1[Class==3] # Extracts scores for Class=3
> sub3
 [1] 92 98 86 64 44 99 68 97 78 90 76 77 89 79 76 33 95 83 89 94 41 63 95
> sub4<-Exam1[Class==4]
> sub4 # Extracts scores for Class=4
 [1] 93 95 63 100 100 95 71 64 92 50 80 86 83 84 87 65 93 96 97
[20] 71 34 96 88 99
> t.test(sub3,sub4,var.equal = T)
       Two Sample t-test
data: sub3 and sub4
t = -0.7718, df = 45, p-value = 0.4443
alternative hypothesis: true difference in means is not equal to 0
95 percent confidence interval:
 -14.661193 6.538004
sample estimates:
mean of x mean of y
78.52174 82.58333
> ################################################################
> Or better, do extraction and analysis in one step
> t.test(Exam1[Class == 3], Exam1[Class == 4])
       Welch Two Sample t-test
data: Exam1[Class == 3] and Exam1[Class == 4]t = -0.7703, df = 44.267, p-value = 0.4452
alternative hypothesis: true difference in means is not equal to 0
95 percent confidence interval:
-14.685746 6.562558
sample estimates:
mean of x mean of y
78.52174 82.58333
> boxplot(Exam1[Class == 3], Exam1[Class == 4])
```

```
> ############## PAIRED t-TEST ###################
> #### Q: Is Exam2 higher than Exam1?
>
> t.test(Exam1, Exam2, paired=T, alt = "less")
       Paired t-test
data: Exam1 and Exam2
t = -4.6736, df = 48, p-value = 1.213e-05
alternative hypothesis: true difference in means is less than 0
95 percent confidence interval:
     -Inf -6.437472
sample estimates:
mean of the differences
             -10.04082
> boxplot(Exam1,Exam2)
\geq> ############ REGRESSION AND CORRELATION ################
> cor(Exam1,Exam2)
[1] 0.5215269
> y<-Exam2
> x<-Exam1
> reg.out \text{-lm}(y^{\sim}x)> reg.out
Call:
lm(formula = y x)Coefficients:
(Intercept) x
    66.250 0.302
> summary(reg.out)
Call:
lm(formula = y \sim x)Residuals:
   Min 1Q Median 3Q Max
-35.787 -3.579 1.965 4.649 13.481
```

```
Coefficients:
           Estimate Std. Error t value Pr(>|t|)
(Intercept) 66.25014 5.93805 11.16 8.32e-15 ***
x 0.30201 0.07207 4.19 0.000122 ***
---
Signif. codes:
0 '***' 0.001 '**' 0.01 '*' 0.05 '.' 0.1 ' ' 1
Residual standard error: 8.781 on 47 degrees of freedom
Multiple R-squared: 0.272, Adjusted R-squared: 0.2565
F-statistic: 17.56 on 1 and 47 DF, p-value: 0.0001217
> head(cbind(y,x,reg.out$fitted.values,reg.out$residuals))
   y x
1 93 93 94.33735 -1.337346
2 98 95 94.94137 3.058628
3 84 63 85.27696 -1.276955
4 96 92 94.03533 1.964667
5 98 100 96.45144 1.548563
6 100 98 95.84741 4.152589
\geq> ############ ANOVA (Comparison of means) ################
\geq> levels(Class) # Values found in the Class variable
[1] "2" "3" "4"
>
> table(Class) # Frequency table (to know sample sizes)
Class
 2 3 4
2 23 24
> aov(Exam1 ~ Class)
Call:
   \text{aov}(\text{formula} = \text{Exam1} \text{ } ^\sim \text{Class})Terms:
                   Class Residuals
Sum of Squares 198.632 14645.572
Deg. of Freedom 2 46
Residual standard error: 17.84326
Estimated effects may be unbalanced
\geq> # calculate the sample means of the subgroups
>
```

```
> tapply(Exam1, Class, mean)
      2 3 4
79.00000 78.52174 82.58333
>
> ?tapply
>
> tapply(Exam1, Class, var)
       2 3 4
  8.0000 353.7154 298.0797
> tapply(Exam1, Class, length)
 2 3 4
 2 23 24
> table(Class) # same result
Class
2 3 4
2 23 24
> boxplot(Exam1 ~ Class)
> boxplot(Exam1 ~ Class*Sex)
> ####################################################
> # Saving the ANOVA and using summary() is better
\geq> anova.fit <- aov(Exam1~Class)
> anova.fit
Call:
   \text{aov}(\text{formula} = \text{Exam1} \text{ } ^\circ \text{ Class})Terms:
                   Class Residuals
Sum of Squares 198.632 14645.572
Deg. of Freedom 2 46
Residual standard error: 17.84326
Estimated effects may be unbalanced
> summary(anova.fit)
           Df Sum Sq Mean Sq F value Pr(>F)
Class 2 198.6 99.3 0.3119 0.7336
Residuals 46 14645.6 318.4
```
• REGRESSION

```
> #### Simple Linear Regression
>
> fit<-lm(Final~Exam1)
> attributes(fit)
$names
 [1] "coefficients" "residuals" "effects" "rank"
 [5] "fitted.values" "assign" "qr" "df.residual"
 [9] "xlevels" "call" "terms" "model"
$class
[1] "lm"
> fit
Call:
lm(formula = Final \sim Exam1)Coefficients:
(Intercept) Exam1
   60.9026 0.9761
> summary(fit)
Call:
lm(formula = Final Kram1)Residuals:
   Min 1Q Median 3Q Max
-80.586 -13.634 1.223 15.076 32.485
Coefficients:
          Estimate Std. Error t value Pr(>|t|)
(Intercept) 60.9026 14.8897 4.090 0.000168 ***
Exam1 0.9761 0.1807 5.401 2.14e-06 ***
---
Signif. codes: 0 '***' 0.001 '**' 0.01 '*' 0.05 '.' 0.1 ' ' 1
Residual standard error: 22.02 on 47 degrees of freedom
Multiple R-squared: 0.383, Adjusted R-squared: 0.3699
F-statistic: 29.17 on 1 and 47 DF, p-value: 2.141e-06
> anova(fit)
Analysis of Variance Table
```
Response: Final

Df Sum Sq Mean Sq F value Pr(>F) Exam1 1 14143.7 14143.7 29.173 2.141e-06 \*\*\* Residuals 47 22786.5 484.8  $---$ Signif. codes: 0 '\*\*\*' 0.001 '\*\*' 0.01 '\*' 0.05 '.' 0.1 ' ' 1 > confint(fit)  $\qquad$  # Confidence Intervals  $2.5 \%$  97.5 % (Intercept) 30.9483634 90.856852 Exam1 0.6125545 1.339687 > ?confint > confint(fit, level=.90) 5 % 95 % (Intercept) 35.918756 85.886459 Exam1 0.672882 1.279359 > ############################################################# > plot(Exam1,Final) > abline(fit) # Or abline(60.9026, .9761)  $\geq$ > # Residual plot > plot(Exam1, fit\$residuals) > > # Add a reference line > abline(0,0) > # Confidence intervals for predicted values > predict.lm(fit,interval="confidence") fit lwr upr 1 151.68183 143.89753 159.4661 2 153.63407 145.40505 161.8631 3 122.39821 113.41683 131.3796 4 150.70571 143.12738 158.2840 5 158.51468 149.02010 168.0093 6 156.56243 147.59684 165.5280 7 144.84899 138.21595 151.4820 8 158.51468 149.02010 168.0093 9 153.63407 145.40505 161.8631 10 130.20718 122.99265 137.4217 11 123.37433 114.64720 132.1015 12 150.70571 143.12738 158.2840 13 109.70864 96.93167 122.4856 14 123.37433 114.64720 132.1015 15 103.85192 89.14016 118.5637

```
16 157.53856 148.31184 166.7653
17 127.27881 119.48153 135.0761
18 155.58631 146.87449 164.2981
19 138.99226 132.66136 145.3232
20 144.84899 138.21595 151.4820
21 141.92062 135.52929 148.3120
22 137.04002 130.64552 143.4345
23 142.89675 136.44429 149.3492
24 145.82511 139.07416 152.5761
25 124.35045 115.86959 132.8313
26 148.75347 141.54961 155.9573
27 135.08778 128.54895 141.6266
28 136.06390 129.60706 142.5207
29 147.77735 140.73998 154.8147
30 136.06390 129.60706 142.5207
31 138.01614 131.66376 144.3685
32 151.68183 143.89753 159.4661
33 154.61019 146.14413 163.0763
34 155.58631 146.87449 164.2981
35 135.08778 128.54895 141.6266
36 93.11459 74.71188 111.5173
37 153.63407 145.40505 161.8631
38 141.92062 135.52929 148.3120
39 147.77735 140.73998 154.8147
40 130.20718 122.99265 137.4217
41 94.09071 76.02897 112.1525
42 152.65795 144.65646 160.6594
43 154.61019 146.14413 163.0763
44 139.96838 133.63812 146.2986
45 100.92356 85.22014 116.6270
46 146.80123 139.91518 153.6873
47 122.39821 113.41683 131.3796
48 157.53856 148.31184 166.7653
49 153.63407 145.40505 161.8631
> To estimate expected values of new observations
> predict.lm(fit,newdata=data.frame(Exam1=c(55, 95)),interval="confidence")
       fit lwr upr
1 114.5892 103.3554 125.8231
2 153.6341 145.4050 161.8631
> #########################################################################
> # Multiple Linear Regression
>
> fit<-lm(Final~Exam1+Exam2)
```

```
Call:
lm(formula = Final \sim Exam1 + Exam2)Coefficients:
(Intercept) Exam1 Exam2
   17.8765 0.7800 0.6494
> summary(fit)
Call:
lm(formula = Final Kram1 + Exam2)Residuals:
  Min 1Q Median 3Q Max
-83.48 -10.57 4.80 16.05 31.48
Coefficients:
          Estimate Std. Error t value Pr(>|t|)
(Intercept) 17.8765 27.7671 0.644 0.522902
Exam1 0.7800 0.2068 3.772 0.000462 ***
Exam2 0.6494 0.3571 1.819 0.075472.
---
Signif. codes: 0 '***' 0.001 '**' 0.01 '*' 0.05 '.' 0.1 ' ' 1
Residual standard error: 21.5 on 46 degrees of freedom
Multiple R-squared: 0.4244, Adjusted R-squared: 0.3993
F-statistic: 16.96 on 2 and 46 DF, p-value: 3.042e-06
> anova(fit)
Analysis of Variance Table
Response: Final
         Df Sum Sq Mean Sq F value Pr(>F)
Exam1 1 14143.7 14143.7 30.6056 1.446e-06 ***
Exam2 1 1528.6 1528.6 3.3076 0.07547.
Residuals 46 21258.0 462.1
Signif. codes: 0 '***' 0.001 '**' 0.01 '*' 0.05 '.' 0.1 ' ' 1
\geq> confint(fit) # the default is a 95% confidence level
                 2.5 % 97.5 %
(Intercept) -38.01587470 73.768866
Exam1 0.36372682 1.196230
```
> fit

Exam2 -0.06934886 1.368248

## • CONTINGENCY TABLES

```
>
 > chisq.test(classdata, correct=F)
         Pearson's Chi-squared test
 data: classdata
 X-squared = 6.8326, df = 8, p-value = 0.5548
 Warning message:
 In chisq.test(classdata, correct = F) :
   Chi-squared approximation may be incorrect
 # Better to store output
 >
 > out<-chisq.test(classdata, correct=F)
 Warning message:
 In chisq.test(classdata, correct = F) :
   Chi-squared approximation may be incorrect
 > attributes(out)
 $names
 [1] "statistic" "parameter" "p.value" "method" "data.name" "observed"
 [7] "expected" "residuals"
 $class
 [1] "htest"
 > out$expected
    Sophomore Junior Senior
 F 0.08163265 0.9387755 0.9795918
 D 0.20408163 2.3469388 2.4489796
 C 0.24489796 2.8163265 2.9387755
 B 0.85714286 9.8571429 10.2857143
 A 0.61224490 7.0408163 7.3469388
• SOME PLOTS
 > # Printing plots
 > ?device
 > pdf()
```

```
> plot(Exam1,Exam2, main="Scatterplot", type="l",xlab="1st Exam", ylab="2nd Exam")
> dev.off()
```

```
22
```

```
X11cairo
      2
> postscript()
> plot(Exam1,Exam2, type="p")
> jpeg()
> plot(Exam1,Exam2, type="p")
> dev.off()
> system("ls")
> dev.list() # open devices
X11cairo jpeg
      2 3
> dev.cur() # current active device
> dev.set(3)  # set new active
jpeg
   3
> dev.cur()
jpeg
   3
> dev.off()
X11cairo
      \mathcal{L}> dev.cur()
X11cairo
      2
> # More Plots
> dotchart(grades)
> dotchart(grades[,4:8])
> grades2<-cbind(Exam1,Exam2,Final)
> dotchart(grades2)
> hist(Exam1)
> plot(Exam1, Exam2)
> plot(Exam1, Exam2, pch=22)
> plot(Exam1, Exam2, pch=22, col="red")
> plot(Exam1, Exam2, pch=22, col="red", bg="yellow")
> plot(Exam1, Exam2, pch=22, col="red", bg="yellow",xlim=c(50,100),ylim=c(50,100))
> # Change graphing parameters (beyond arguments in plot command)
```

```
> opar<-par() # save default parameters
> par(bg="lightyellow", col.axis="blue")
> plot(Exam1, Exam2, pch=22, col="red", bg="yellow",xlim=c(50,100),ylim=c(50,100))
> par(opar) # Back to default
> # Low level plotting commands (adds to current graph)
> plot(Exam1,Exam2)
> abline(0,1)> plot(Exam1,Exam2)
> segments(40,60,100,100)
> abline(h=80)
> abline(v=80)
> legend(70,52,"Outlier")
> title("Test Plot")
> #### T-DENSITY WITH SHADED TAILS
> x<-seq(-3.5,3.5,by=.1)
> y < -dt(x, 100)> plot(x, y, type="1", xlabel="t", ylabel="f(t)")> a<-c(seq(1.7,3.5,by=.1),seq(3.5,1.7,by=-.1))
> a
 [1] 1.7 1.8 1.9 2.0 2.1 2.2 2.3 2.4 2.5 2.6 2.7 2.8 2.9 3.0 3.1 3.2 3.3 3.4 3.5 3.5 3.4
[22] 3.3 3.2 3.1 3.0 2.9 2.8 2.7 2.6 2.5 2.4 2.3 2.2 2.1 2.0 1.9 1.8 1.7
> b < -dt(a, 100)> b[20:38] = 0> b
 [1] 0.094401610 0.079524428 0.066380394 0.054908643 0.045014094 0.036577181 0.029462833
 [8] 0.023528353 0.018630004 0.014628231 0.011391541 0.008799144 0.006742523 0.005126090
[15] 0.003867144 0.002895306 0.002151587 0.001587248 0.001162555 0.000000000 0.000000000
[22] 0.000000000 0.000000000 0.000000000 0.000000000 0.000000000 0.000000000 0.000000000
[29] 0.000000000 0.000000000 0.000000000 0.000000000 0.000000000 0.000000000 0.000000000
[36] 0.000000000 0.000000000 0.000000000
> #### POLYGON SHADES REGION INSIDE GIVEN COORDINATES
> polygon(a, b, col = "gray")
> a < -c</math>(seq(-3.5, -1.7, by=.1), seq(-1.7, -3.5, by=-.1))> b < -dt(a, 100)> b[20:38] = 0> polygon(a, b, col = "gray")
> #### MTEXT WRITES TEXT ON MARGINS
> mtext("|t_obs|",side=1,at=c(1.7),cex=.7)
```
• BASIC SIMULATION

```
> #### Simulate 20 rolls of a die using 'sample' function
>
> sim1.out -sample(c(1, 2, 3, 4, 5, 6), 20, replace=T)
> sim1.out
 [1] 1 1 6 5 2 5 2 2 5 3 5 2 5 6 2 1 2 2 4 1
>
> # Specify probabilities
> sim2.out<-sample(c(1,2,3,4,5,6), 20, replace=T, prob=c(1/9, 1/9, 1/9, 1/9, 2/9, 3/9))
> sim2.out
 [1] 2 5 6 6 3 6 6 4 6 5 4 1 5 2 6 3 6 2 6 6
>
> # Calculate the ratio Y/X where Y is bigger and X is smaller of the two rolls
> roll1 <- sample(c(1,2,3,4,5,6), 1)
> roll2 <- sample(c(1,2,3,4,5,6), 1)
> Y<-max(roll1,roll2)
> X<-min(roll1,roll2)
> Z<-Y/X
> cbind(roll1, roll2, Y, X, Z)
     roll1 roll2 Y X Z
[1,] 4 1 4 1 4
>
> ######## SIMULATIONS: 'REPLICATE' set of commands n=50 times, store output
\geq> store1<-replicate(50, {
+ roll1 \leq sample(c(1,2,3,4,5,6), 1)
+ roll2 <- sample(c(1,2,3,4,5,6), 1)
+ Y<-max(roll1,roll2)
+ X<-min(roll1,roll2)
+ Z<-Y/X
+ })
> store1
 [1] 1.500000 1.666667 1.500000 1.200000 4.000000 1.250000 1.500000 1.250000 2.000000
[10] 1.666667 3.000000 2.000000 1.666667 1.500000 2.000000 4.000000 1.000000 2.500000
[19] 2.000000 2.000000 2.500000 6.000000 2.000000 2.500000 6.000000 1.000000 5.000000
[28] 5.000000 1.000000 3.000000 2.000000 1.000000 1.200000 2.000000 1.666667 2.000000
[37] 2.000000 2.000000 1.666667 1.333333 1.200000 6.000000 1.333333 1.500000 2.000000
[46] 3.000000 1.500000 2.000000 2.000000 5.000000
> ######## SIMULATIONS USING 'FOR' LOOP
>
> store2 <-rep(NA, 50) # Initialize storage
> for (i in 1:50) {
+ roll1 <- sample(c(1,2,3,4,5,6), 1)
+ roll2 \le sample(c(1,2,3,4,5,6), 1)
+ store2[i]<-max(roll1,roll2)/min(roll1,roll2)
```
+ } > store2 [1] 3.000000 1.333333 2.000000 1.500000 2.500000 2.000000 4.000000 3.000000 1.000000 [10] 4.000000 2.500000 3.000000 1.200000 1.666667 3.000000 2.500000 1.000000 3.000000 [19] 1.666667 1.333333 1.500000 1.000000 1.250000 5.000000 1.000000 1.333333 1.500000 [28] 1.000000 1.500000 1.200000 1.500000 1.333333 2.000000 6.000000 1.333333 1.333333 [37] 1.333333 3.000000 1.666667 2.000000 5.000000 1.500000 1.250000 2.000000 1.000000 [46] 1.666667 1.333333 2.500000 1.500000 1.000000 > ######## SIMULATIONS USING VECTORIZATION  $\rightarrow$  $>$  vec1 < - sample( $c(1, 2, 3, 4, 5, 6)$ , 50, replace=T)  $>$  vec2 < - sample( $c(1, 2, 3, 4, 5, 6)$ , 50, replace=T) > vec1 [1] 6 5 5 6 4 2 1 1 1 2 6 4 6 6 4 3 2 4 6 6 3 1 2 6 1 2 3 1 3 2 6 5 2 3 1 2 5 1 5 2 [41] 3 6 1 2 6 4 3 3 4 3 > vec2 [1] 3 4 5 3 1 5 2 1 1 1 6 1 6 1 3 1 3 2 5 3 3 6 5 5 1 6 4 4 2 1 2 6 1 1 6 3 2 3 4 2 [41] 5 5 1 1 5 4 2 4 4 3 > store3<-apply(cbind(vec1,vec2),1,max)/apply(cbind(vec1,vec2),1,min) > store3 [1] 2.000000 1.250000 1.000000 2.000000 4.000000 2.500000 2.000000 1.000000 1.000000 [10] 2.000000 1.000000 4.000000 1.000000 6.000000 1.333333 3.000000 1.500000 2.000000 [19] 1.200000 2.000000 1.000000 6.000000 2.500000 1.200000 1.000000 3.000000 1.333333 [28] 4.000000 1.500000 2.000000 3.000000 1.200000 2.000000 3.000000 6.000000 1.500000 [37] 2.500000 3.000000 1.250000 1.000000 1.666667 1.200000 1.000000 2.000000 1.200000 [46] 1.000000 1.500000 1.333333 1.000000 1.000000

## • LOGICAL OPERATORS

> ######### Generate n=30 observations from Normal with mean=10 and SD=9  $>$  vec1 < - rnorm $(30, 10, 9)$ > > vec1 [1] 2.22291562 11.50199530 16.92193190 9.44570397 21.93644176 13.63682677 [7] 22.02488952 14.55572916 8.60853717 4.91032621 -5.53497885 20.60865627 [13] 20.49993573 -0.05165645 0.56842967 -0.55399406 8.69629780 1.02993680 [19] 2.59011827 18.71027607 4.74164980 5.42508909 16.55819195 17.95701268 [25] 2.36378439 13.64130019 25.87822665 3.22077925 0.84679924 0.50391216 > > ######### Initialize vec2 for Likert storage  $>$  vec2 < - rep(NA, 30) > vec2 [1] NA NA NA NA NA NA NA NA NA NA NA NA NA NA NA NA NA NA NA NA NA NA NA NA NA

```
[26] NA NA NA NA NA
>
> ######### Create categorical Likert using logical operators
> vec2[vec1<=qnorm(.20,10,9)]="Low"
> vec2[vec1>qnorm(.20,10,9) & vec1<=qnorm(.40,10,9)]="Low-Mid"
> vec2[vec1>qnorm(.40,10,9) & vec1<=qnorm(.60,10,9)]="Middle"
> vec2[vec1>qnorm(.60,10,9) & vec1<=qnorm(.80,10,9)]="Mid-High"
> vec2[vec1>qnorm(.80,10,9)]="High"
> ######### Initialize vec3 for Likert storage
> vec3 < - rep(NA, 30)
> vec3
 [1] NA NA NA NA NA NA NA NA NA NA NA NA NA NA NA NA NA NA NA NA NA NA NA NA NA
[26] NA NA NA NA NA
>
> ######### Create numerical Likert
> vec3<-rep(NA,30)
> vec3[vec1<=qnorm(.20,10,9)]=1
> vec3[vec1>qnorm(.20,10,9) & vec1<=qnorm(.40,10,9)]=2
> vec3[vec1>qnorm(.40,10,9) & vec1<=qnorm(.60,10,9)]=3
> vec3[vec1>qnorm(.60,10,9) & vec1<=qnorm(.80,10,9)]=4
> vec3[vec1>qnorm(.80,10,9)]=5
>
> cbind(vec1,vec2,vec3)
      vec1 vec2 vec3
 [1,] "2.22291561713552" "Low" "1"
 [2,] "11.5019952957777" "Middle" "3"
 [3,] "16.921931896917" "Mid-High" "4"
 [4,] "9.44570396785374" "Middle" "3"
 [5,] "21.936441760283" "High" "5"
 [6,] "13.6368267701268" "Mid-High" "4"
 [7,] "22.0248895201799" "High" "5"
 [8,] "14.5557291577566" "Mid-High" "4"
 [9,] "8.60853717350829" "Middle" "3"
[10,] "4.91032621009245" "Low-Mid" "2"
[11,] "-5.53497884706063" "Low" "1"
[12,] "20.6086562744806" "High" "5"
[13,] "20.4999357338484" "High" "5"
[14,] "-0.0516564484029889" "Low" "1"
[15,] "0.568429671773474" "Low" "1"
[16,] "-0.553994055885202" "Low" "1"
[17,] "8.69629779889798" "Middle" "3"
[18,] "1.02993679879524" "Low" "1"
[19,] "2.59011826964375" "Low-Mid" "2"
[20,] "18.7102760669909" "High" "5"
```
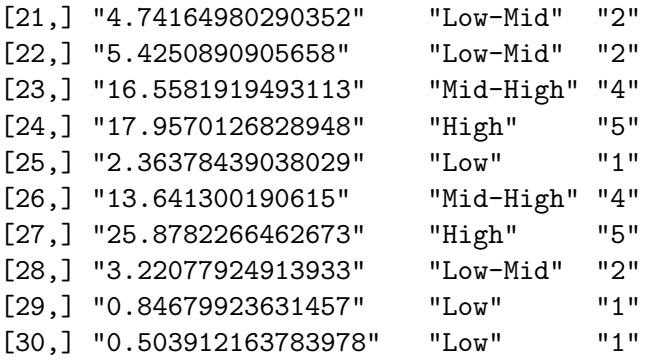